# **Q**quadrans

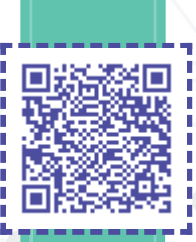

### **Hi info@aidbricks.org**

Your data has been succesfully notarized in Quadrans blockchain.

### **Ref: notarize 14122019**

Please print or save this document and store it in a safe place with your data for later reference and use. With those you can proove ownership, timestamping, time of existence, consistency and immutability of your data.

Remember that you will need to:

- store the original data at the time of this notarization
- store this document with the notarization data

Therefore you are responsible for the storage of both. Quadrans will not store any of those for you.

The [QR-Code at the top of the page](https://notarize.quadrans.io/qrscan/c0327d7337e8c14bfa35870c065275e9523378956a8dfbb138f53d193e4a31cc) is a convenient way to verify the notarization on our website. Still you do not need to depend on it nor to rely on Quadrans for that operation. Verification can be carried out independently accessing the block and transaction data on your local Quadrans node or using the [Quadrans Explorer.](https://explorer.quadrans.io/)

This is a **free service**, as such Quadrans cannot be held responsible for any loss or damage. The free service is subject to a limited number of [notarizations in a period of time. If you or your company need to notarize data frequently, please consider installing your own free Quadrans](https://quadrans.io//how-to/install-quadrans-node/) node and use that without occurring in any lmitation.

Don't trust, verify.

Quadrans Foundation.

### **Notarization Data:**

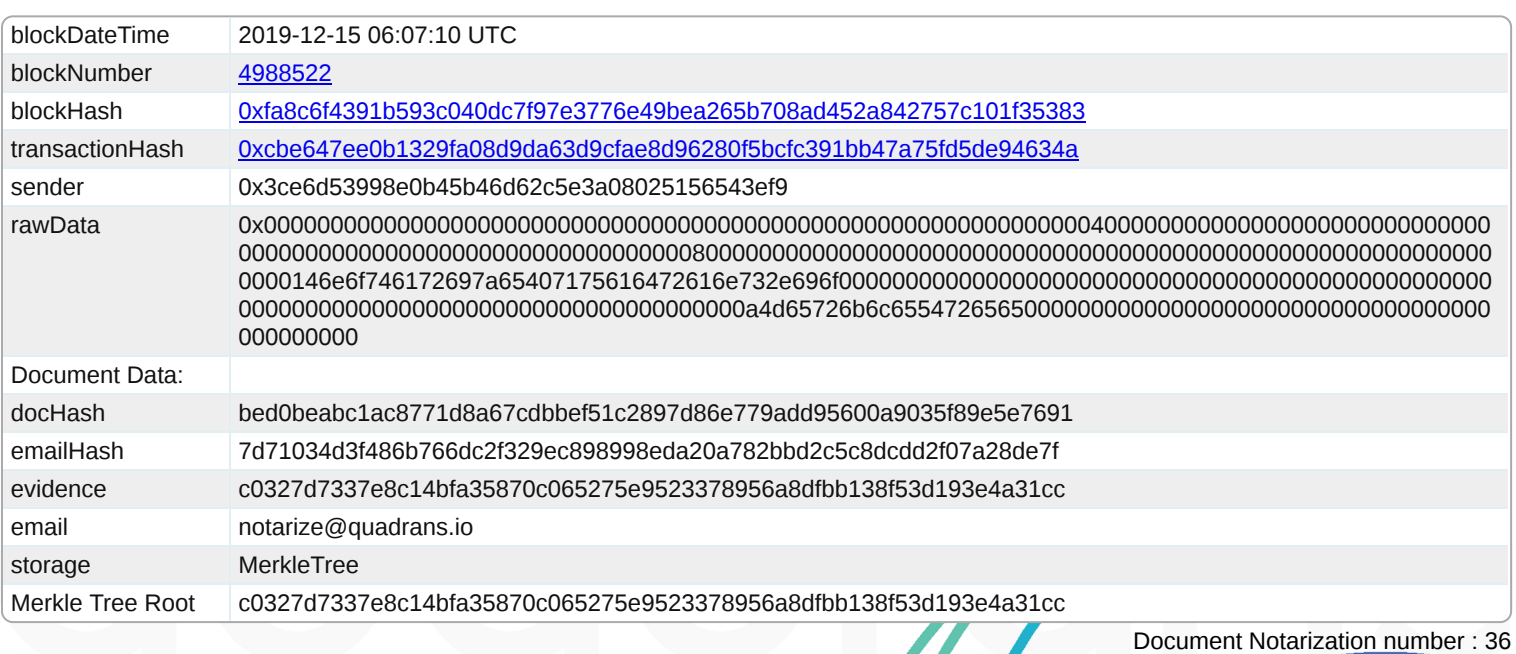

## **Q**quadrans

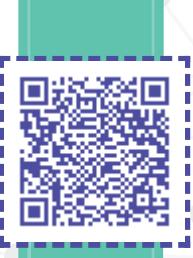

### **Merkle Tree:**

Please find hereunder the [Merkle Tree](https://en.wikipedia.org/wiki/Merkle_tree) your document belongs to and it's Merkle Proof.

**c0327d7337e8c14bfa35870c065275e9523378956a8dfbb138f53d193e4a31cc (calculated root)**

You can clearly see :

- the **Merkle Root** (in bold) as calculated by the other hashes in the proof
	- You can check this value with the one recorded in the blockchain (see previous page)
- your document's **evidence value** (in bold) or double hash of document hash you provided + your email address hash
- the other *proof hashes* (in italic)
- the combination of the other hashes (calculated from previous hashes)

### **Please Note:**

All hashes are SHA256, calculated as follow:

- all hashed data is considered a binary string (byte array)
- your evidence value: is the hash of document hash you provided + your email address
- you can use [Quadrans Explorer](https://explorer.quadrans.io/) to see the [transaction](https://explorer.quadrans.io/tx/0xcbe647ee0b1329fa08d9da63d9cfae8d96280f5bcfc391bb47a75fd5de94634a)
- if you are running your own quadrans node you can use [web3 api](https://web3js.readthedocs.io/en/1.0/) to get the [transaction receipt](https://web3js.readthedocs.io/en/1.0/web3-eth.html?highlight=receipt#gettransactionreceipt)

#### **Examples:**

To check your evidence from use this command in any linux console :

```
echo -n [document hash][email hash] | tr "[:lower:]" "[:upper:]" | xxd -r -p | sha256sum | xxd -r -p | sha256sum
```
To pair 2 hashes [h1] and [h2] use this command in any linux console :

echo -n [h1][h2] | tr "[:lower:]" "[:upper:]" | xxd -r -p | sha256sum